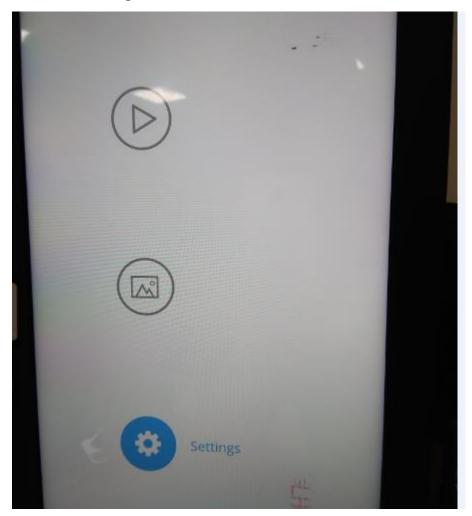

1. Select Settings with the remote control in the main interface below.

## 2. After entering Settings, select Information osee the FCC ID number and statement as shown below.

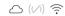

| Settings<br>Network | Name: W15F<br>Location:<br>Model: W15F                                                                               |
|---------------------|----------------------------------------------------------------------------------------------------|
| Display / Volume    | User Name: nixplay@mynixplay.com<br>Display Group:<br>Serial Number: 1132012078445831<br>Display ID: 660323109cb39dc |
| Time Zone           | Display ID: 660a33a1e9cba9dc                                                                                         |
| Software Update     | Firmware: 6.4.8<br>System: v1.05<br>Application: 6.4.9-dev (qa)<br>FCC ID: 2ABC5-W0551                               |
| Advanced            | IC: 11693A-W0341                                                                                                    |
| Information >       | IP Address: 10.0.1.151<br>MAC Address (Wifi): 08:ea:40:98:c2:ed                                                      |
| Debug tools         | Download queue count: 0                                                                                              |
|                     | 80% free of 4 5 GB                                                                                                   |

This device complies with Part 15 of the FCC Rules. Operation is subject to the following two conditions:

(1) this device may not cause harmful interference, and(2) this device must accept any interference received, including interference that may cause undesired operation.